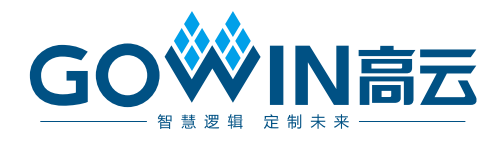

# Gowin SPI\_UART IP 用户指南

**IPUG926-1.0,2020-04-15**

#### 版权所有**© 2020** 广东高云半导体科技股份有限公司

未经本公司书面许可,任何单位和个人都不得擅自摘抄、复制、翻译本文档内容的部分或全 部,并不得以任何形式传播。

#### 免责声明

本文档并未授予任何知识产权的许可,并未以明示或暗示,或以禁止发言或其它方式授予任 何知识产权许可。除高云半导体在其产品的销售条款和条件中声明的责任之外,高云半导体 概不承担任何法律或非法律责任。高云半导体对高云半导体产品的销售和/或使用不作任何 明示或暗示的担保,包括对产品的特定用途适用性、适销性或对任何专利权、版权或其它知 识产权的侵权责任等,均不作担保。高云半导体对文档中包含的文字、图片及其它内容的准 确性和完整性不承担任何法律或非法律责任,高云半导体保留修改文档中任何内容的权利, 恕不另行通知。高云半导体不承诺对这些文档进行适时的更新。

## 版本信息

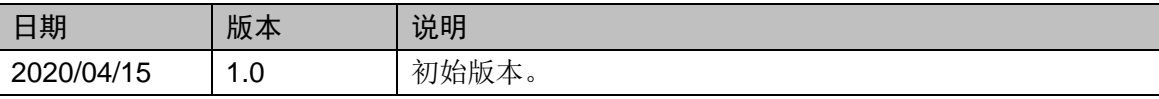

# <span id="page-3-0"></span>目录

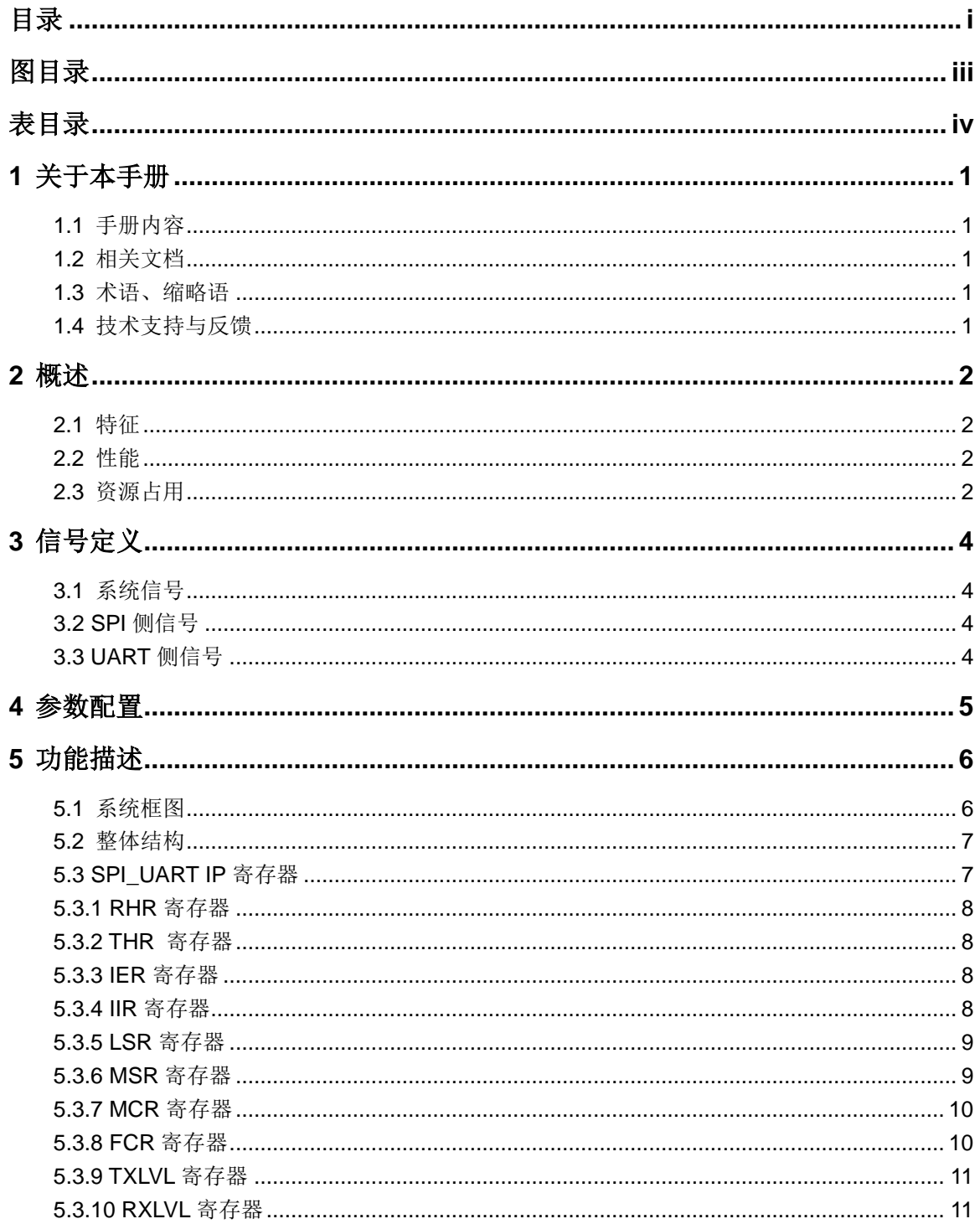

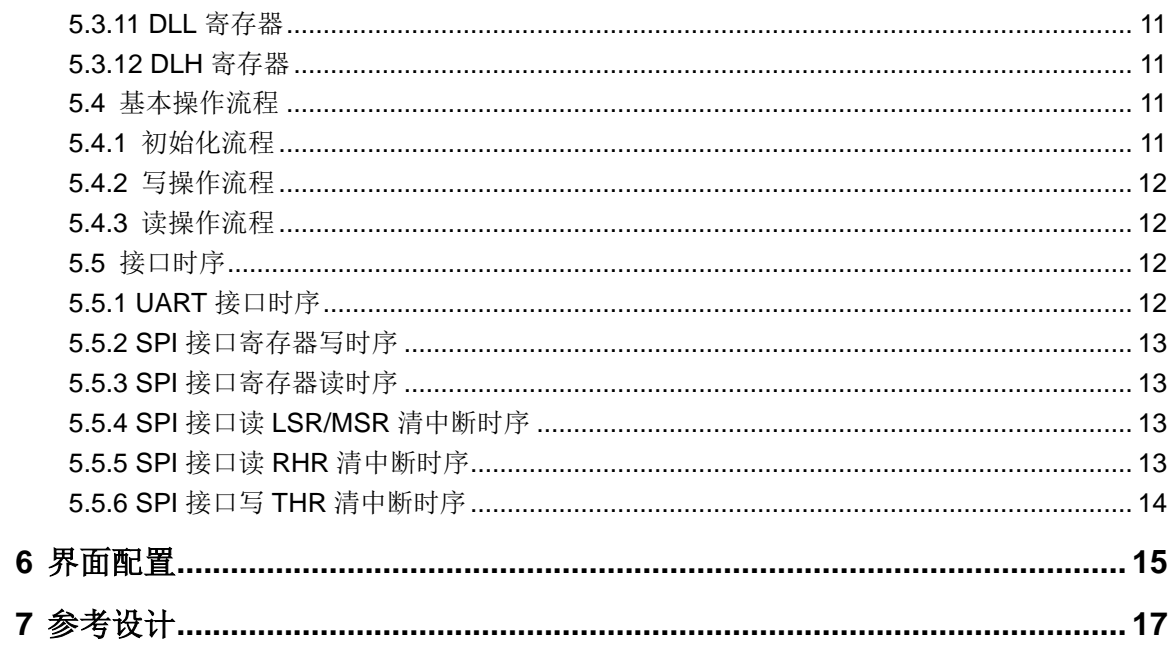

# <span id="page-5-0"></span>图目录

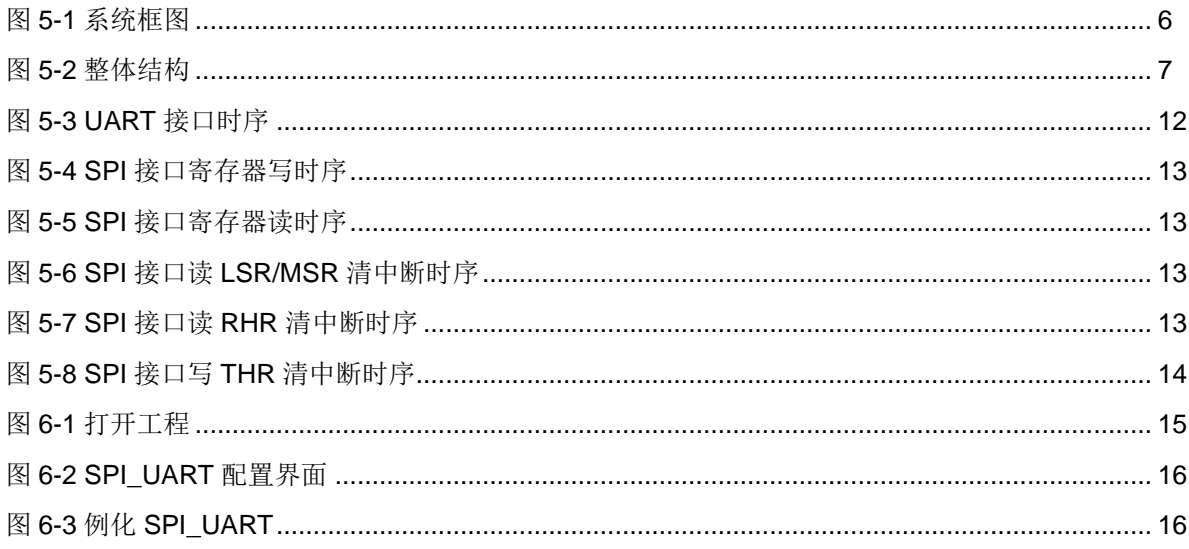

# <span id="page-6-0"></span>表目录

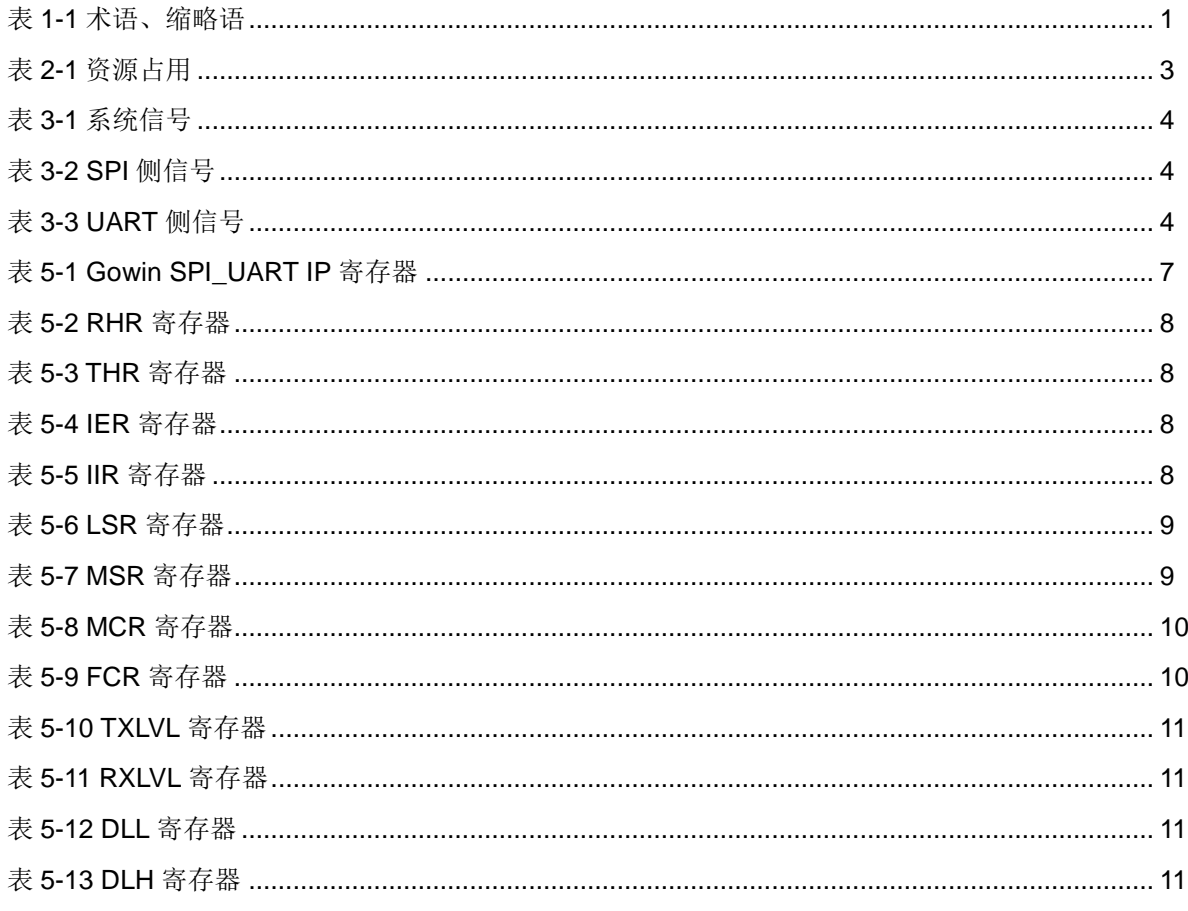

# **1** 关于本手册

# <span id="page-7-1"></span><span id="page-7-0"></span>**1.1** 手册内容

SPI UART 用户手册主要包括性能特征、信号定义、参数介绍、整体框 图、功能描述、GUI 调用、参考设计等,旨在帮助用户快速了解高云半导体 SPI\_UART 的产品特性和使用方法,加速用户产品开发

# <span id="page-7-2"></span>**1.2** 相关文档

通过登录高云半导体网站 [www.gowinsemi.com.cn](http://www.gowinsemi.com.cn/) 可以下载、查看 FPGA 产品文档

# <span id="page-7-5"></span><span id="page-7-3"></span>**1.3** 术语、缩略语

表 [1-1](#page-7-5) 中列出了本手册中出现的相关术语、缩略语及相关释义。

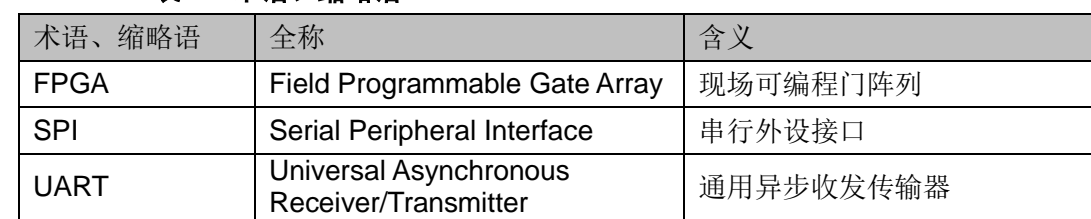

#### 表 **1-1** 术语、缩略语

# <span id="page-7-4"></span>**1.4** 技术支持与反馈

高云半导体提供全方位技术支持,在使用过程中如有任何疑问或建议, 可直接与公司联系:

网址: [http://www.gowinsemi.com.cn](http://www.gowinsemi.com.cn/)

E-mail: [support@gowinsemi.com](mailto:support@gowinsemi.com)

Tel:+86 755 8262 0391

# **2** 概述

<span id="page-8-0"></span>SPI (Serial [Peripheral](https://baike.sogou.com/lemma/ShowInnerLink.htm?lemmaId=10469816&ss_c=ssc.citiao.link) [Interface](https://baike.sogou.com/lemma/ShowInnerLink.htm?lemmaId=3389638&ss_c=ssc.citiao.link))是一种高速、全双工、同步的通信总 线。

UART(Universal Asynchronous Receiver/Transmitter),通用异步收发 传输器。是电脑硬件的一部分,将资料由串行通信与并行通信间作传输转换。

为了更好地服务 FPGA 用户,降低用户的系统开发难度,提高产品开发 速度,设计一款 SPI\_UART IP, 实现 SPI 与 UART 间的接口转换功能。

# <span id="page-8-1"></span>**2.1** 特征

- 实现 1 路 SPI 与 UART 接口之间的数据通信;
- SPI 接口为四线从端模式;
- **UART** 接口为四线模式, 1 停止位, 无校验, 8 位宽度;
- UART 总线波特率可通过设置寄存器灵活设置;
- 支持中断方式;
- UART 收 FIFO 深度 64Bytes;
- UART 发 FIFO 深度 64Bytes;
- **输入工作时钟必须不小于输入 SPI 数据速率的 6倍;**
- 完全可综合;
- 设计语言为 Verilog。

### <span id="page-8-2"></span>**2.2** 性能

SPI\_UART 的工作频率取决于 SPI 主端提供的时钟频率和 IP 在所选芯 片中支持的最大工作频率。

# <span id="page-8-3"></span>**2.3** 资源占用

以高云 GW2A-LV18PG256C7/I6 为例,其资源占用情况如表 [2-1](#page-9-0) 所示, 有关在其他高云 FPGA 上的应用验证,请关注后期发布信息

表 **2-1** 资源占用

<span id="page-9-0"></span>

| $+$<br>开止<br>--<br>心<br>-<br>$-1$         | 编程语言        | 资源<br>$\sqrt{ }$ | ソトナ<br>资源<br>◡ |
|-------------------------------------------|-------------|------------------|----------------|
| 3256C7/l6<br>GW2<br>.8P0<br>ו- ב <i>ו</i> | <br>√eriloo | 503              | 263            |

**3** 信号定义

# <span id="page-10-4"></span><span id="page-10-1"></span><span id="page-10-0"></span>**3.1** 系统信号

#### 表 **3-1** 系统信号

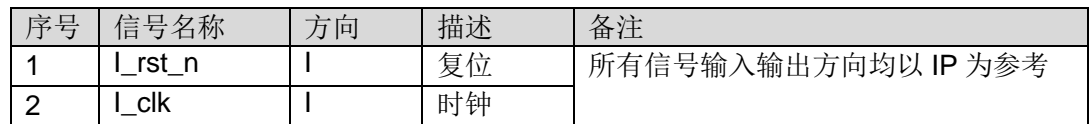

# <span id="page-10-5"></span><span id="page-10-2"></span>**3.2 SPI** 侧信号

#### 表 **3-2 SPI** 侧信号

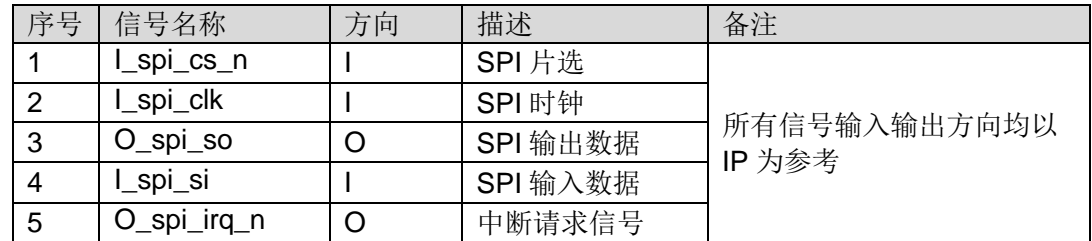

# <span id="page-10-6"></span><span id="page-10-3"></span>**3.3 UART** 侧信号

#### 表 **3-3 UART** 侧信号

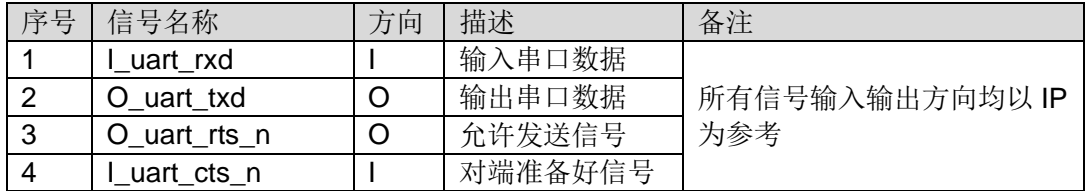

**4** 参数配置

<span id="page-11-0"></span>TBD

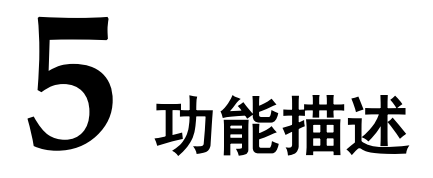

# <span id="page-12-1"></span><span id="page-12-0"></span>**5.1** 系统框图

SPI\_UART 介于 SPI 主端与 UART 终端之间, 实现 SPI 到 UART 的接 口转换,完成数据通信功能。SPI 主端包括数据、片选、时钟、中断信号, UART 侧包括收数据、发数据及流控信号。本地输入包括复位和时钟信号。

#### 图 **5-1** 系统框图

<span id="page-12-2"></span>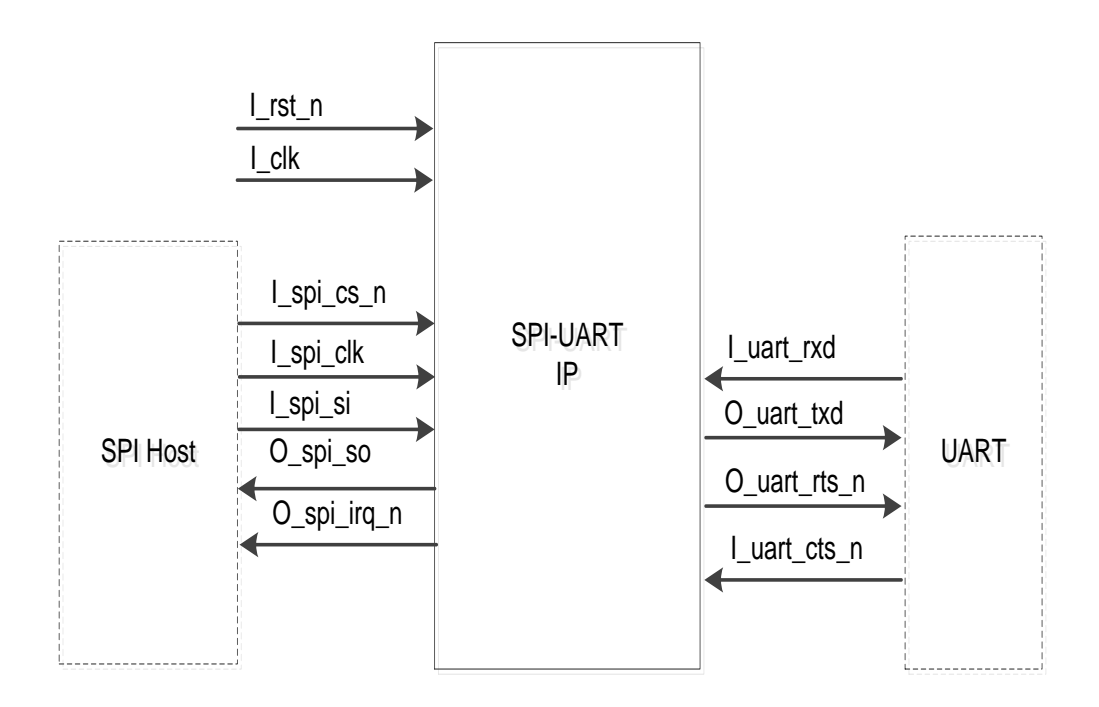

# <span id="page-13-2"></span><span id="page-13-0"></span>**5.2** 整体结构

图 **5-2** 整体结构

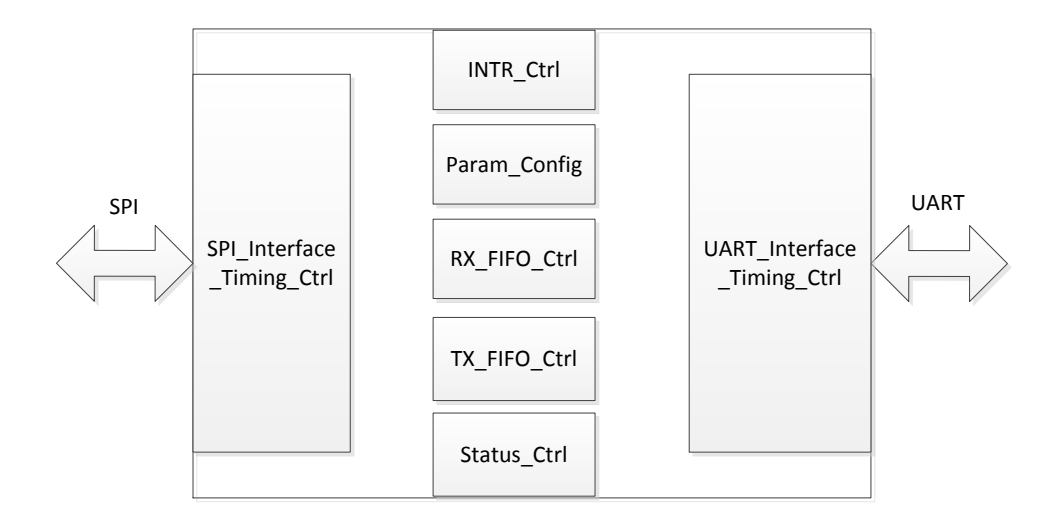

整个 IP 设计包括 SPI\_interface\_Timing\_Ctrl、INTR\_Ctrl、Param\_Config、 RX\_FIFO\_Ctrl、TX\_FIFO\_Ctrl、Status\_Ctrl、UART\_Interface\_Timing\_Ctrl 模块。

- SPI interface Timing Ctrl: 实现与 SPI 主端数据通信, 完成 SPI 接口 时序控制和协议解析功能;
- INTR Ctrl: 根据 IP 内部状态完成相应的中断控制功能;
- Param\_Config: 接收 SPI 主端发送来的配置参数, 并下发到对应模块;
- RX\_FIFO\_Ctrl: 实现对从 UART 接口接收来的数据缓存;
- TX FIFO Ctrl: 实现对 SPI 主端发送来的数据缓存;
- Status Ctrl: 实现对 IP 内部接口状态和工作状态的检测和统计;
- UART\_Interface\_Timing\_Ctrl: 实现与 UART 端数据通信, 完成 UART 接口时序控制和协议解析功能。

# <span id="page-13-1"></span>**5.3 SPI\_UART IP** 寄存器

SPI\_UART IP 寄存器如表 [5-1](#page-13-3) 所示:

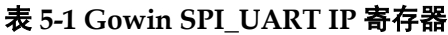

<span id="page-13-3"></span>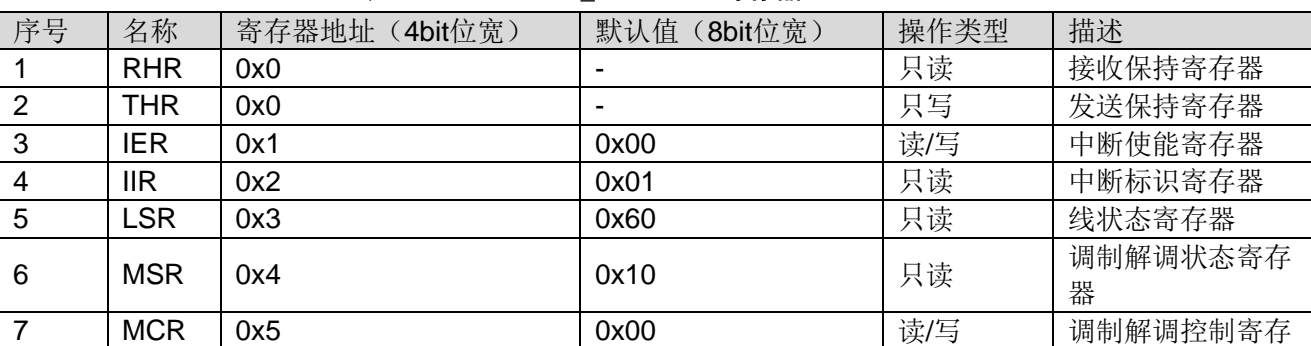

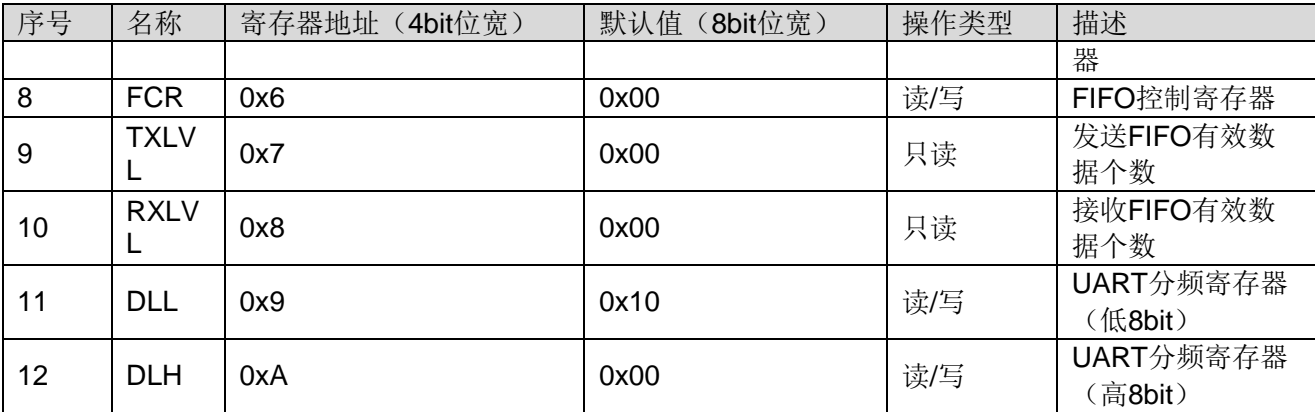

# <span id="page-14-4"></span><span id="page-14-0"></span>**5.3.1 RHR** 寄存器

RHR 寄存器定义如表 [5-2](#page-14-4) 所示。

#### 表 **5-2 RHR** 寄存器

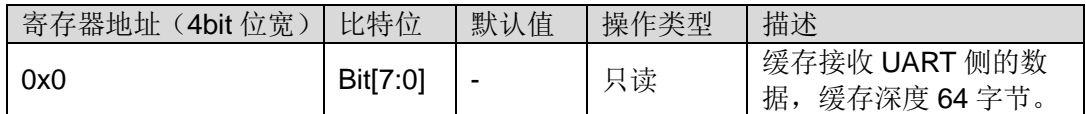

# <span id="page-14-5"></span><span id="page-14-1"></span>**5.3.2 THR** 寄存器

THR 寄存器定义如表 [5-3](#page-14-5) 所示。

#### 表 **5-3 THR** 寄存器

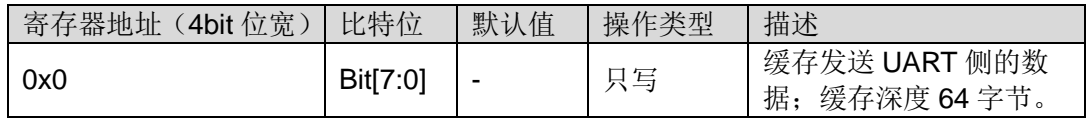

# <span id="page-14-6"></span><span id="page-14-2"></span>**5.3.3 IER** 寄存器

IER 寄存器定义如表 [5-4](#page-14-6) 所示。

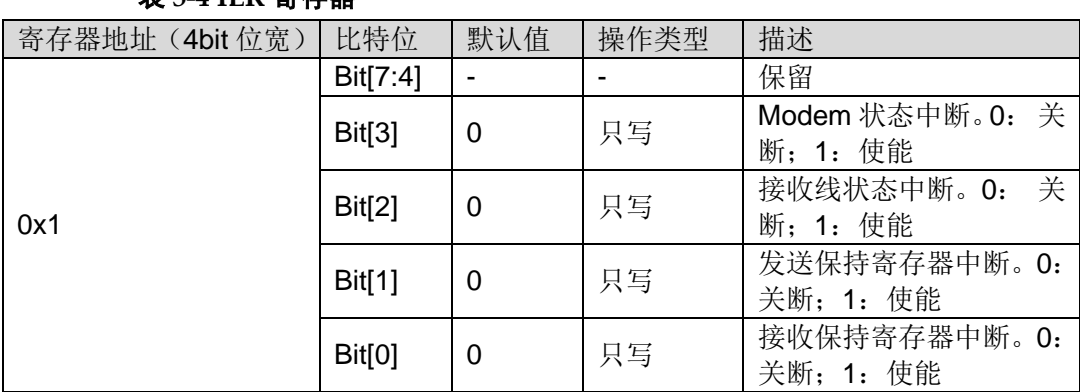

#### 表 **5-4 IER** 寄存器

#### <span id="page-14-7"></span><span id="page-14-3"></span>**5.3.4 IIR** 寄存器

IIR 寄存器定义如表 [5-5](#page-14-7) 所示。

#### 表 **5-5 IIR** 寄存器

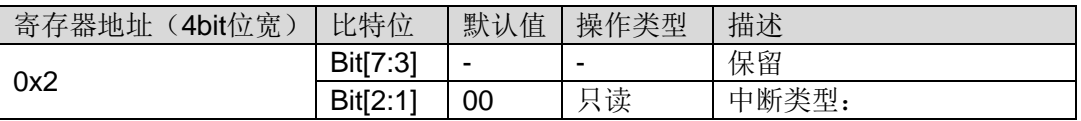

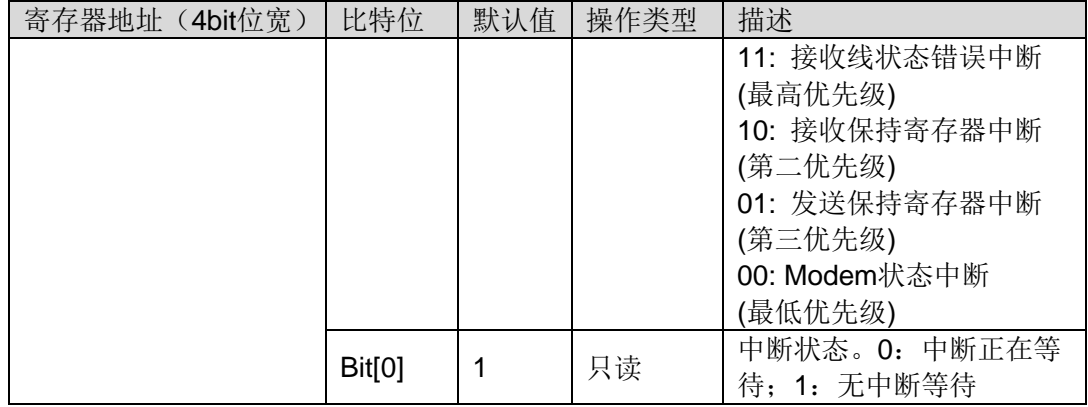

# <span id="page-15-2"></span><span id="page-15-0"></span>**5.3.5 LSR** 寄存器

LSR 寄存器定义如表 [5-6](#page-15-2) 所示。

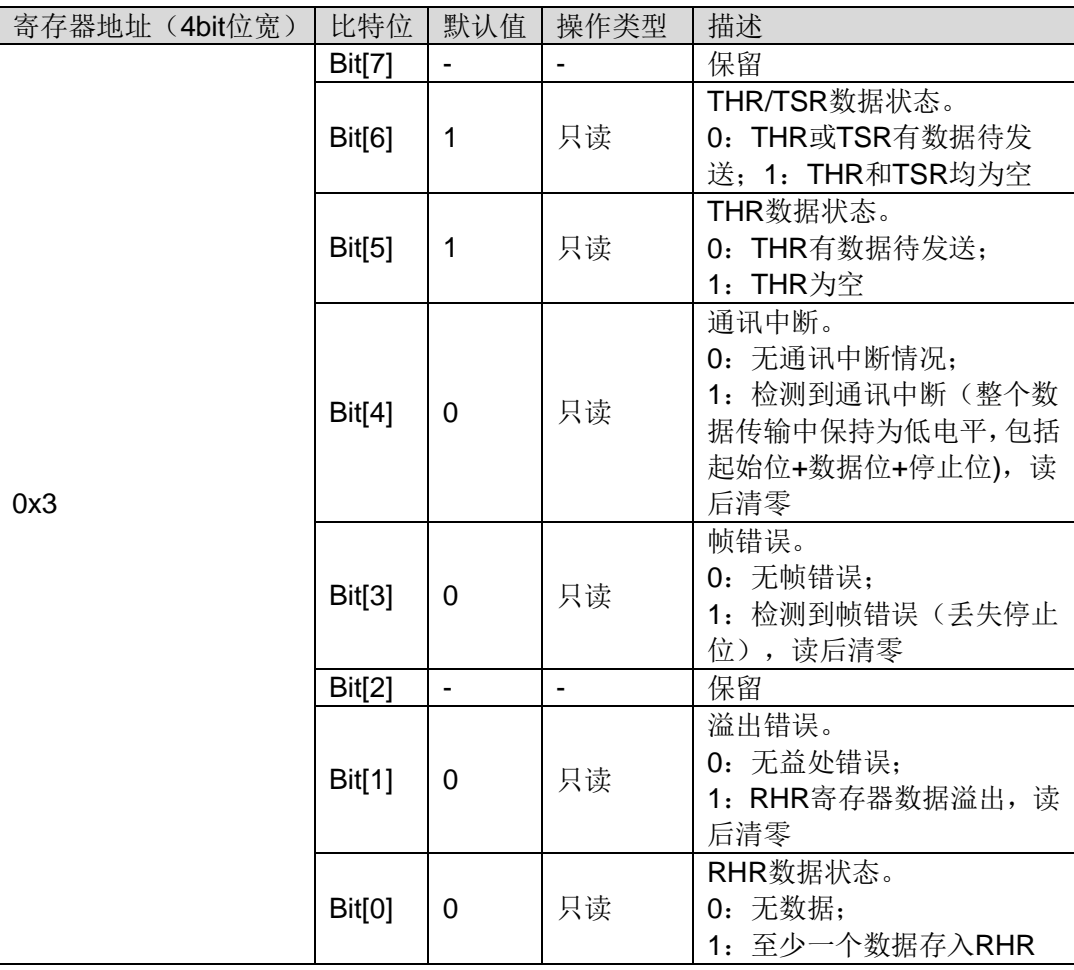

#### 表 **5-6 LSR** 寄存器

# <span id="page-15-3"></span><span id="page-15-1"></span>**5.3.6 MSR** 寄存器

MSR 寄存器定义如表 [5-7](#page-15-3) 所示。

#### 表 **5-7 MSR** 寄存器

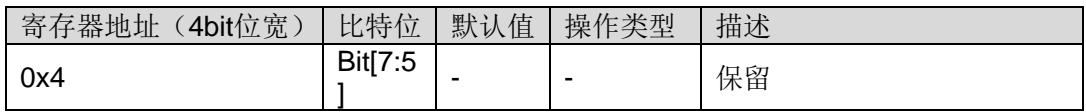

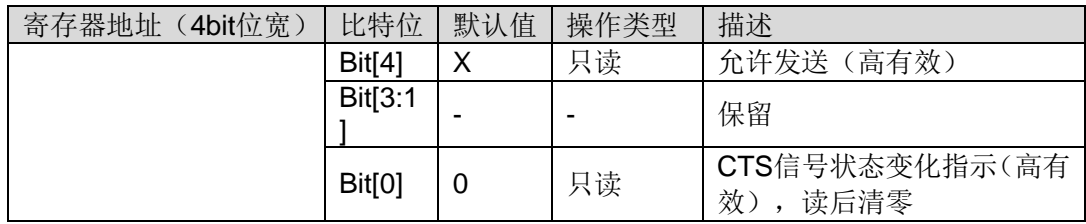

注!

X 表示信号值由入口信号状态决定。

## <span id="page-16-2"></span><span id="page-16-0"></span>**5.3.7 MCR** 寄存器

MCR 寄存器定义如表 [5-8](#page-16-2) 所示。

#### 表 **5-8 MCR** 寄存器

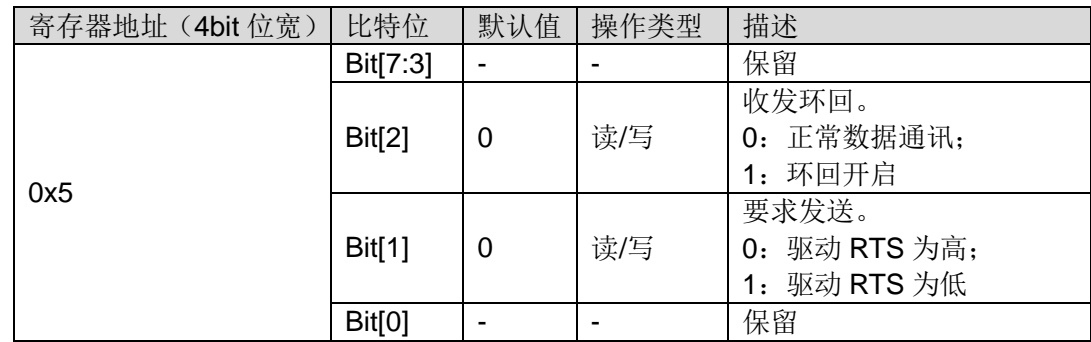

# <span id="page-16-3"></span><span id="page-16-1"></span>**5.3.8 FCR** 寄存器

FCR 寄存器定义如表 [5-9](#page-16-3) 所示。

#### 表 **5-9 FCR** 寄存器

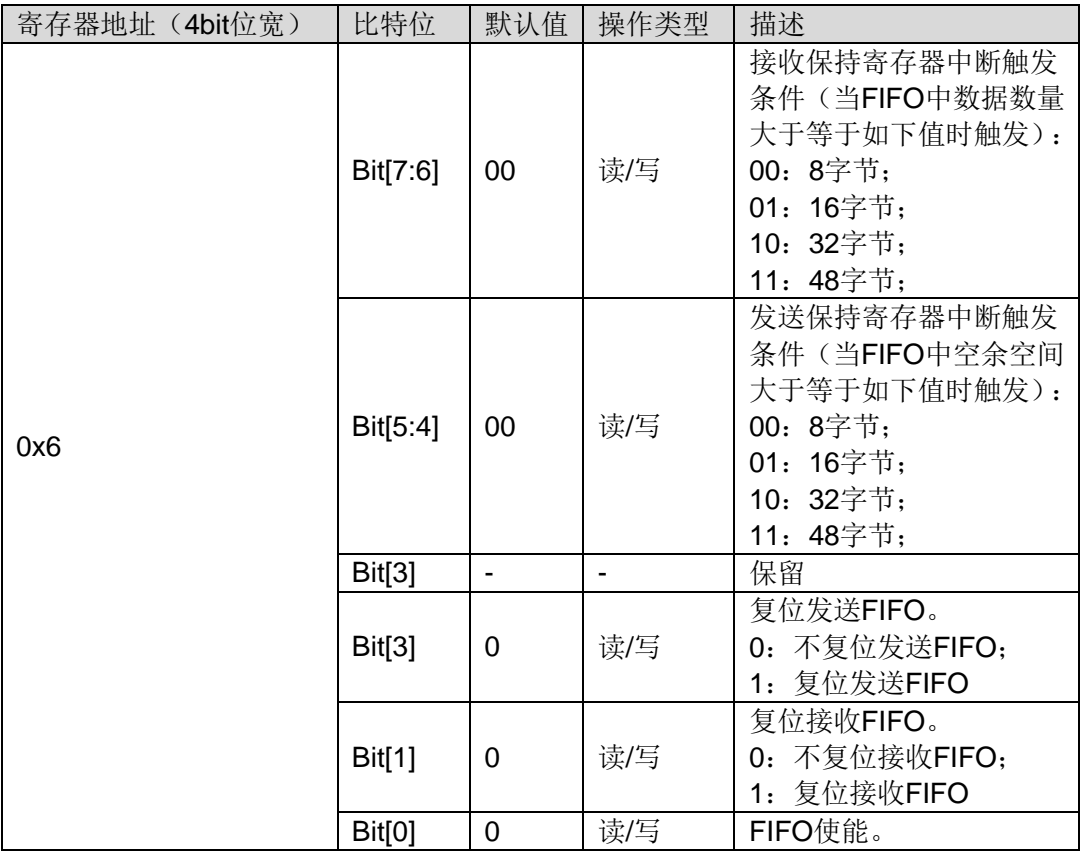

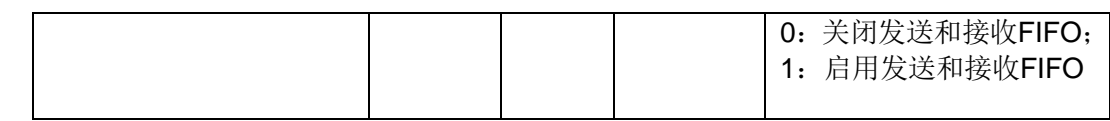

# <span id="page-17-6"></span><span id="page-17-0"></span>**5.3.9 TXLVL** 寄存器

TXLVL 寄存器定义如表 [5-10](#page-17-6) 所示。

#### 表 **5-10 TXLVL** 寄存器

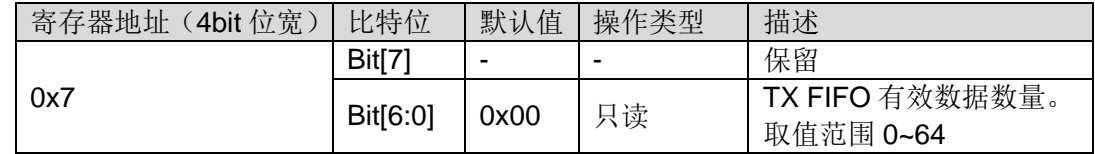

# <span id="page-17-7"></span><span id="page-17-1"></span>**5.3.10 RXLVL** 寄存器

RXLVL 寄存器定义如表 [5-11](#page-17-7) 所示。

#### 表 **5-11 RXLVL** 寄存器

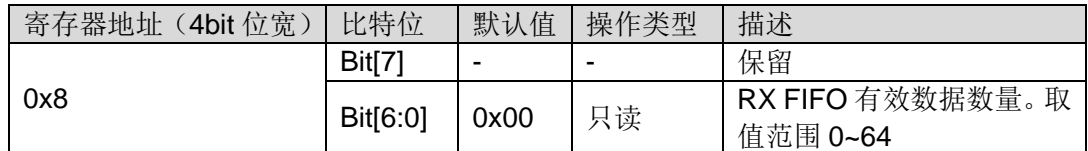

# <span id="page-17-8"></span><span id="page-17-2"></span>**5.3.11 DLL** 寄存器

DLL 寄存器定义如表 [5-12](#page-17-8) 所示。

#### 表 **5-12 DLL** 寄存器

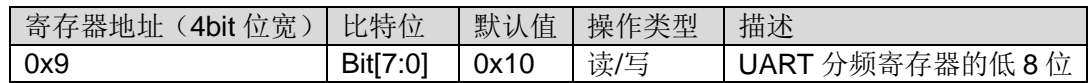

#### <span id="page-17-9"></span><span id="page-17-3"></span>**5.3.12 DLH** 寄存器

DLH 寄存器定义如表 [5-13](#page-17-9) 所示。

#### 表 **5-13 DLH** 寄存器

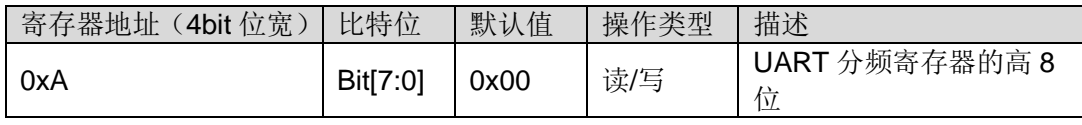

注!

UART 波特率=输入时钟频率/分频寄存器值(DLH+DLL),且分频寄存器值不小于 10。

# <span id="page-17-4"></span>**5.4** 基本操作流程

# <span id="page-17-5"></span>**5.4.1** 初始化流程

- 1. 上电后, SPI 主端首先需要对 IP 进行参数配置, 建议顺序如下:
	- a). MCR
	- b). FCR
	- c). DLL
	- d). DLH
- e). IER(使能寄存器最后设置)
- 2. 然后 SPI 主端可以根据读写控制操作流程进行与 UART 端数据通信。

#### <span id="page-18-0"></span>**5.4.2** 写操作流程

#### 禁用中断写操作

禁用发送保持寄存器中断情况, SPI 主端发起写操作流程如下:

- 1. 首先 SPI 主端通过查询 TXLVL 寄存器,读取当前发送 FIFO 缓存状态;
- 2. 当发送 FIFO 有足够空间时, SPI 主端可通过 THR 寄存器写入数据。

#### 启用中断写操作

启用发送保持寄存器中断情况, SPI 主端发起写操作流程如下:

- 1. 当 SPI 主端收到 SPI 从端发送来的中断信号后, 杳询 IIR 寄存器, 读取 当前中断信息;
- 2. 若中断为发送保持寄存器中断,则SPI主端可以向THR寄存器写入数据。

#### <span id="page-18-1"></span>**5.4.3** 读操作流程

#### 禁用中断读操作

禁用接收保持寄存器中断情况下, SPI 主端发起读操作流程如下:

- 1. SPI 主端查询 RXLVL 寄存器, 读取当前接收 FIFO 缓存状态;
- 2. 当发现接收 FIFO 缓存中有数据时, SPI 主端可通过 RHR 寄存器读取数 据。

#### 启用中断读操作

启用接收保持寄存器中断情况下,SPI 主端发起读操作流程如下:

- 1. 当 SPI 主端收到 SPI 从端发送来的中断信号后, 杳询 IIR 寄存器, 读取 当前中断信息;
- 2. 若中断为接收保持寄存器中断,则 SPI 主端通过 RHR 寄存器读取数据。

# <span id="page-18-2"></span>**5.5** 接口时序

#### <span id="page-18-4"></span><span id="page-18-3"></span>**5.5.1 UART** 接口时序

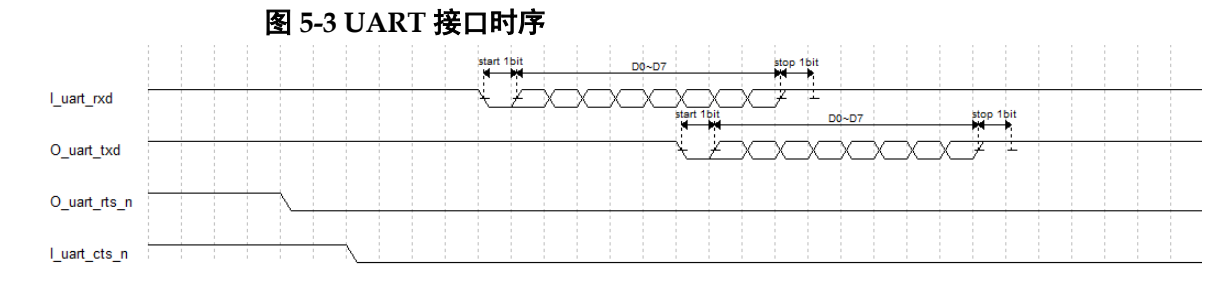

# <span id="page-19-4"></span><span id="page-19-0"></span>**5.5.2 SPI** 接口寄存器写时序

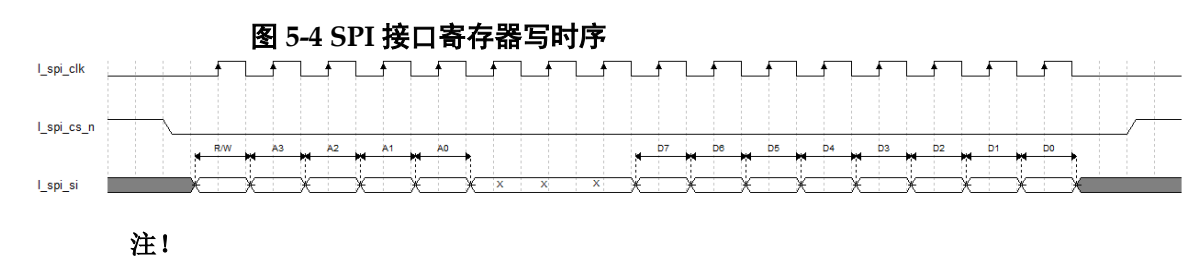

- R/W: 0 表示写操作;
- **X: 不关心位;**
- A3~A0: 寄存器地址, 4bit 位宽;
- 输入工作时钟必须不小于输入 SPI 数据速率的 6 倍。

### <span id="page-19-5"></span><span id="page-19-1"></span>**5.5.3 SPI** 接口寄存器读时序

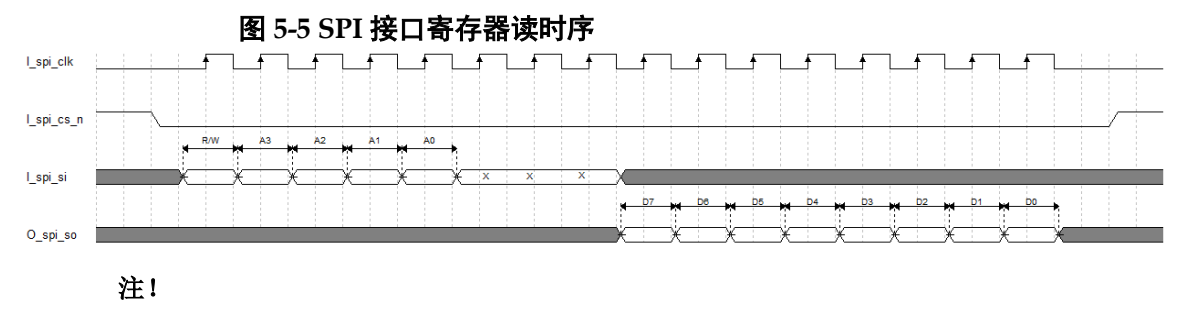

- R/W: 1 表示读操作;
- **X: 不关心位;**
- A3~A0:寄存器地址,4bit 位宽。

# <span id="page-19-6"></span><span id="page-19-2"></span>**5.5.4 SPI** 接口读 **LSR/MSR** 清中断时序

#### 图 **5-6 SPI** 接口读 **LSR/MSR** 清中断时序

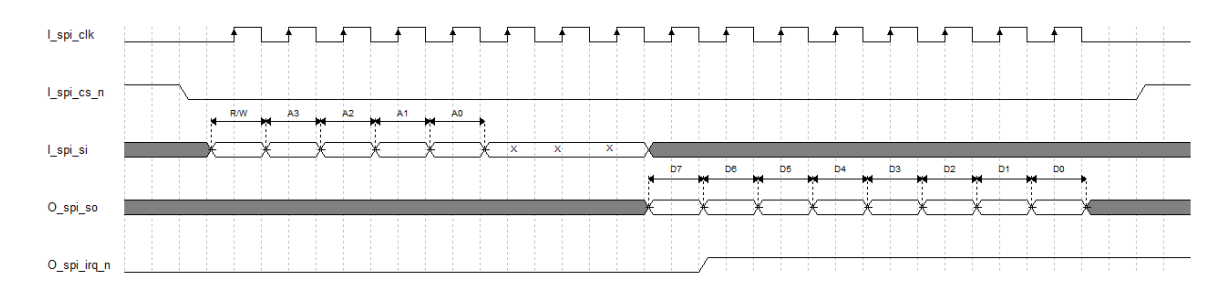

# <span id="page-19-7"></span><span id="page-19-3"></span>**5.5.5 SPI** 接口读 **RHR** 清中断时序

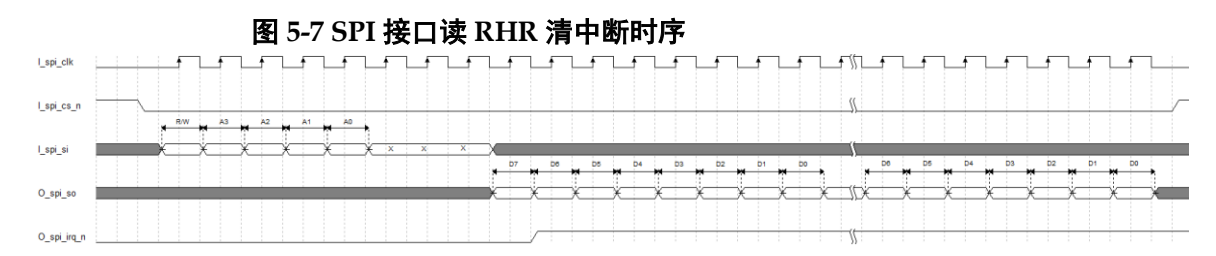

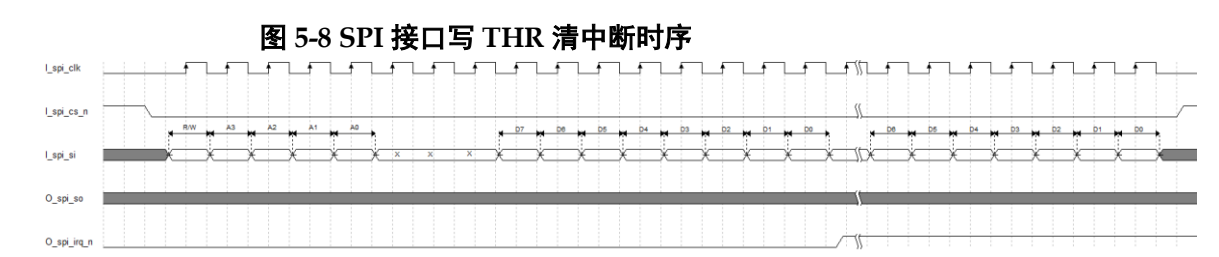

# <span id="page-20-1"></span><span id="page-20-0"></span>**5.5.6 SPI** 接口写 **THR** 清中断时序

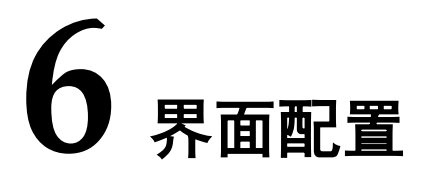

<span id="page-21-0"></span>在高云云源软件界面菜单栏 Tools 下,可启动 IP Core Generator 工具, 完成调用并配置 SPI\_UART IP。

1. 启动高云云源软件后,打开工程,如图 [6-1](#page-21-1) 所示:

<span id="page-21-1"></span>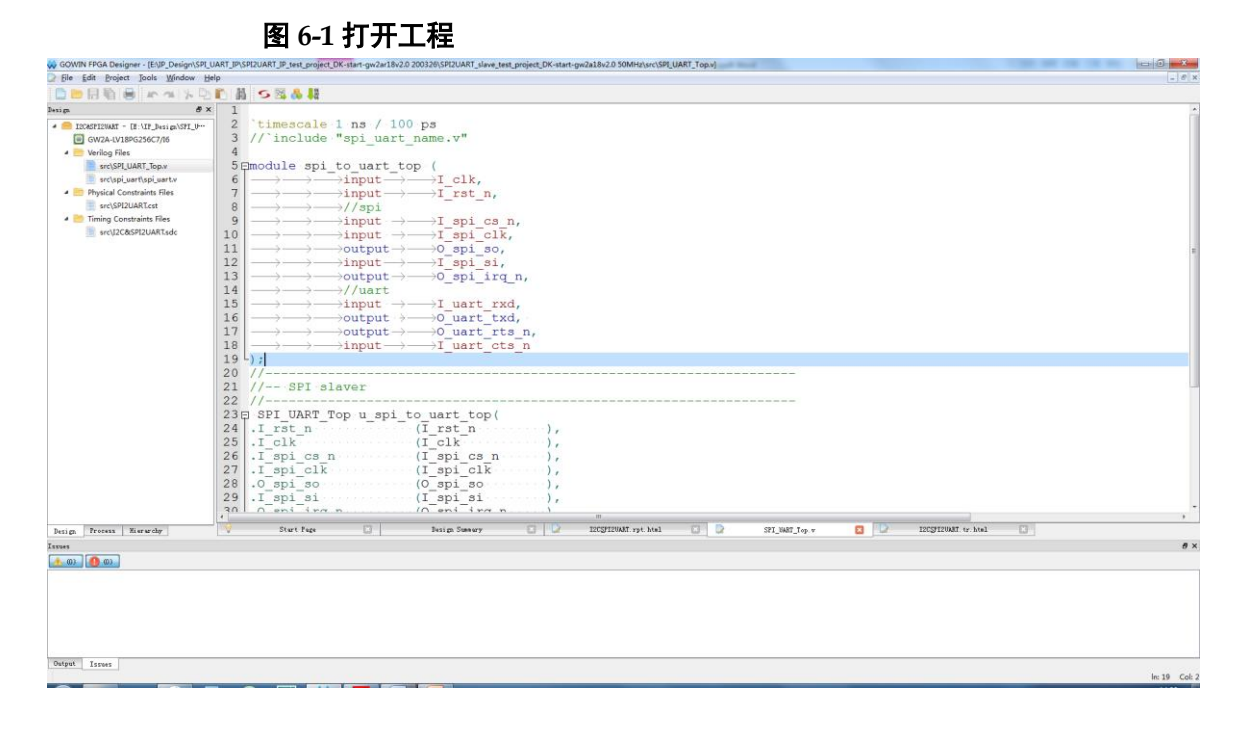

2. 在"Tools"菜单下点击"IP Core Generator",调用 SPI\_UART,然后 点击"OK"后生成 SPI\_UART Module, 如图 [6-2](#page-22-0) 所示。

<span id="page-22-0"></span>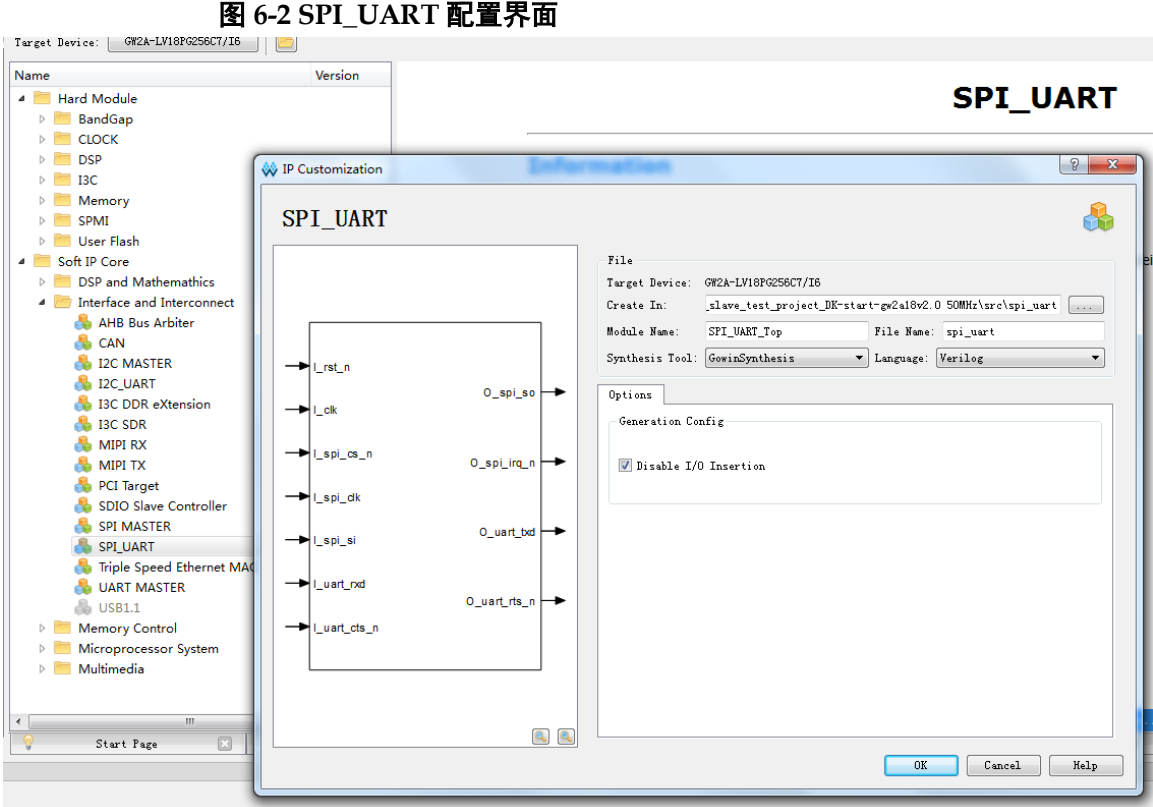

3. 在用户程序中例化 SPI\_UART, 如图 [6-3](#page-22-1) 所示:

<span id="page-22-1"></span>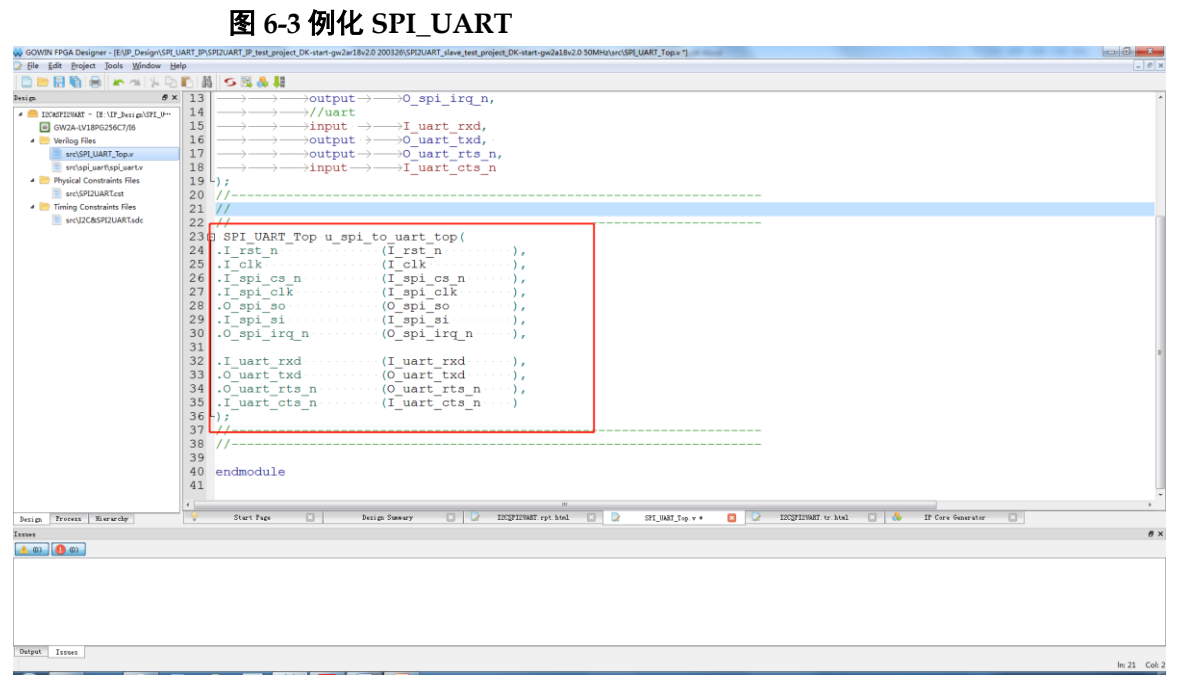

综合、P&R、下载 bitstream 文件到 FPGA 芯片后可实现 SPI\_UART 功 能。

**7** 参考设计

<span id="page-23-0"></span>详细信息请参见高云半导体官网 SPI\_UART 相关参考设计。

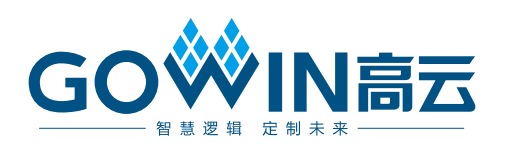